# **Plone Developer Manual Documentation**

*Release*

**Plone community and individual contributors**

December 13, 2012

# **CONTENTS**

This document is intended for Plone developers who want to:

- let Plone contents be OpenGraph enabled
- let Facebook user be authenticated in Plone

[collective.fb](https://github.com/RedTurtle/collective.fb) is a bundle that:

- 1. includes the [collective.opengraph](https://github.com/RedTurtle/collective.opengraph) package
- 2. will include another PAS plugin package that will let users login using their Facebook account

The collective.opengraph package will also be a dependency for the PAS plugin.

#### **CHAPTER**

**ONE**

# **THE TWO SIDES**

Of course, you have to proceed into two steps on two different platform.

## **1.1 The Facebook side**

### **1.1.1 How to configure Facebook**

The very first thing you have to do is to create a Facebook application.

- 1. Open <https://developers.facebook.com/app> (if you are not registered yet, do it [here\)](https://developers.facebook.com). Look at that 'Create new app' button. It's your friend.
- 2. Fill the popover form that appears

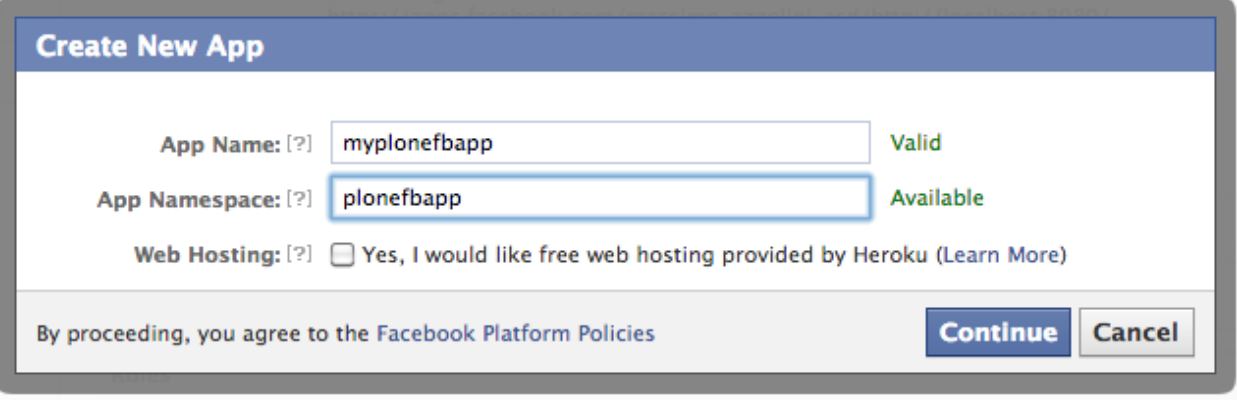

3. Pass the security check (captcha). This is what you get:

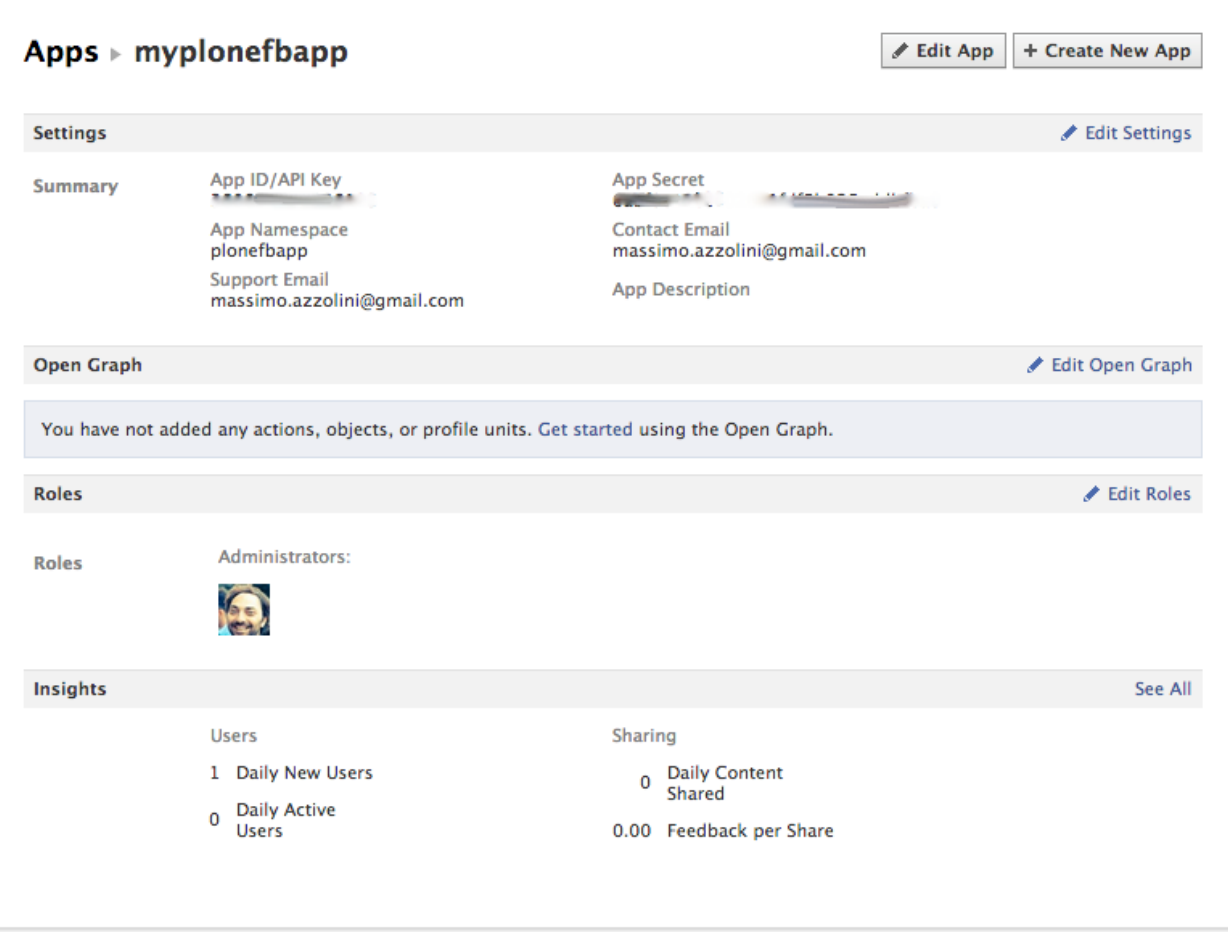

4. Edit the settings and complete the basic configuration with few more data:

- the domain of your website (e.g. mywebsite.com)
- (opt.) if you want to have Facebook autentication, select "Website with Facebook Login" and set the URL of your website.
- (opt.) choose a category

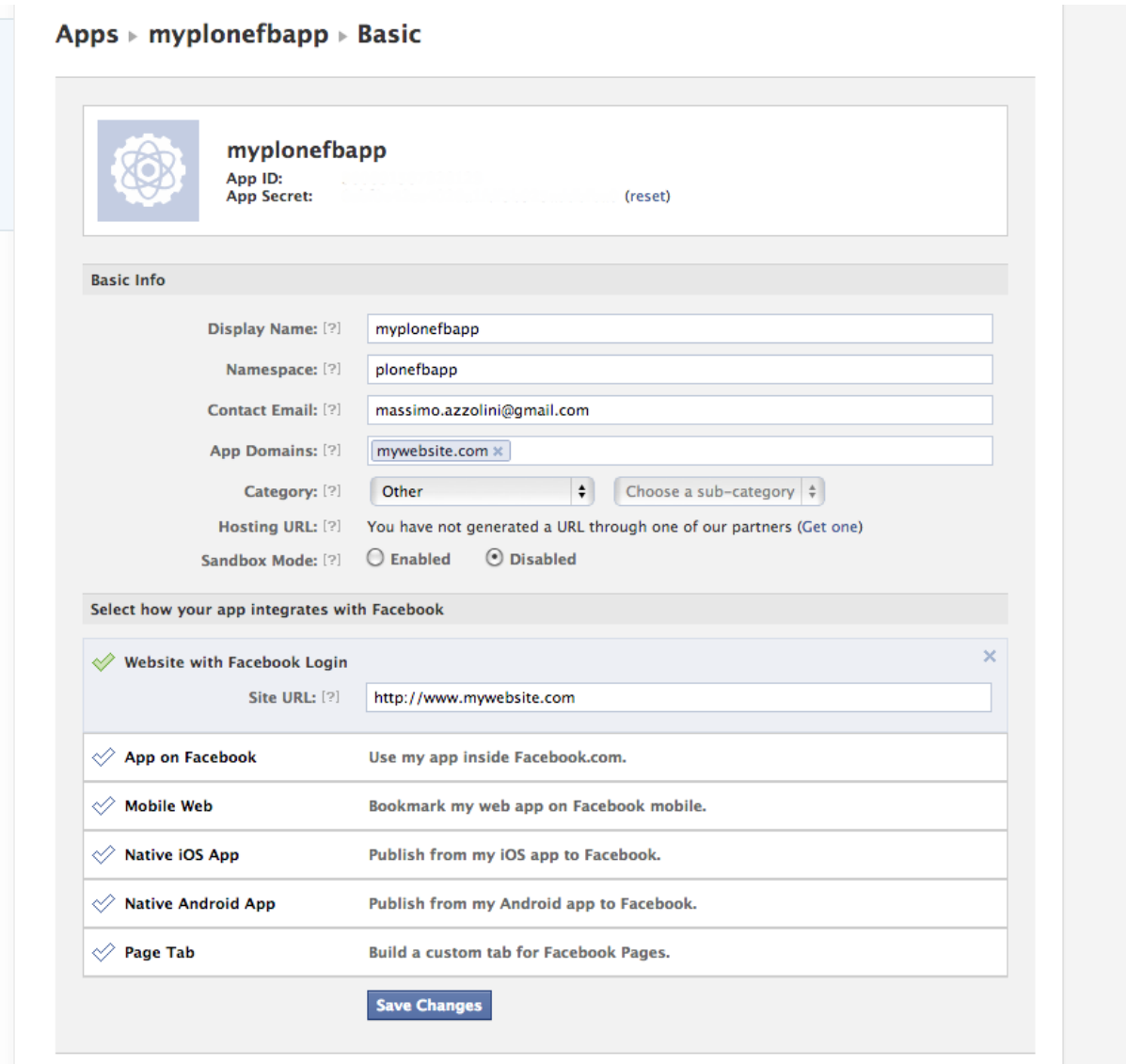

## **1.1.2 Debug your HTML pages**

There a useful tool that checks how Facebook sees your page: <https://developers.facebook.com/tools/debug> For example, checking a News object on a Plone website, this what you can get.

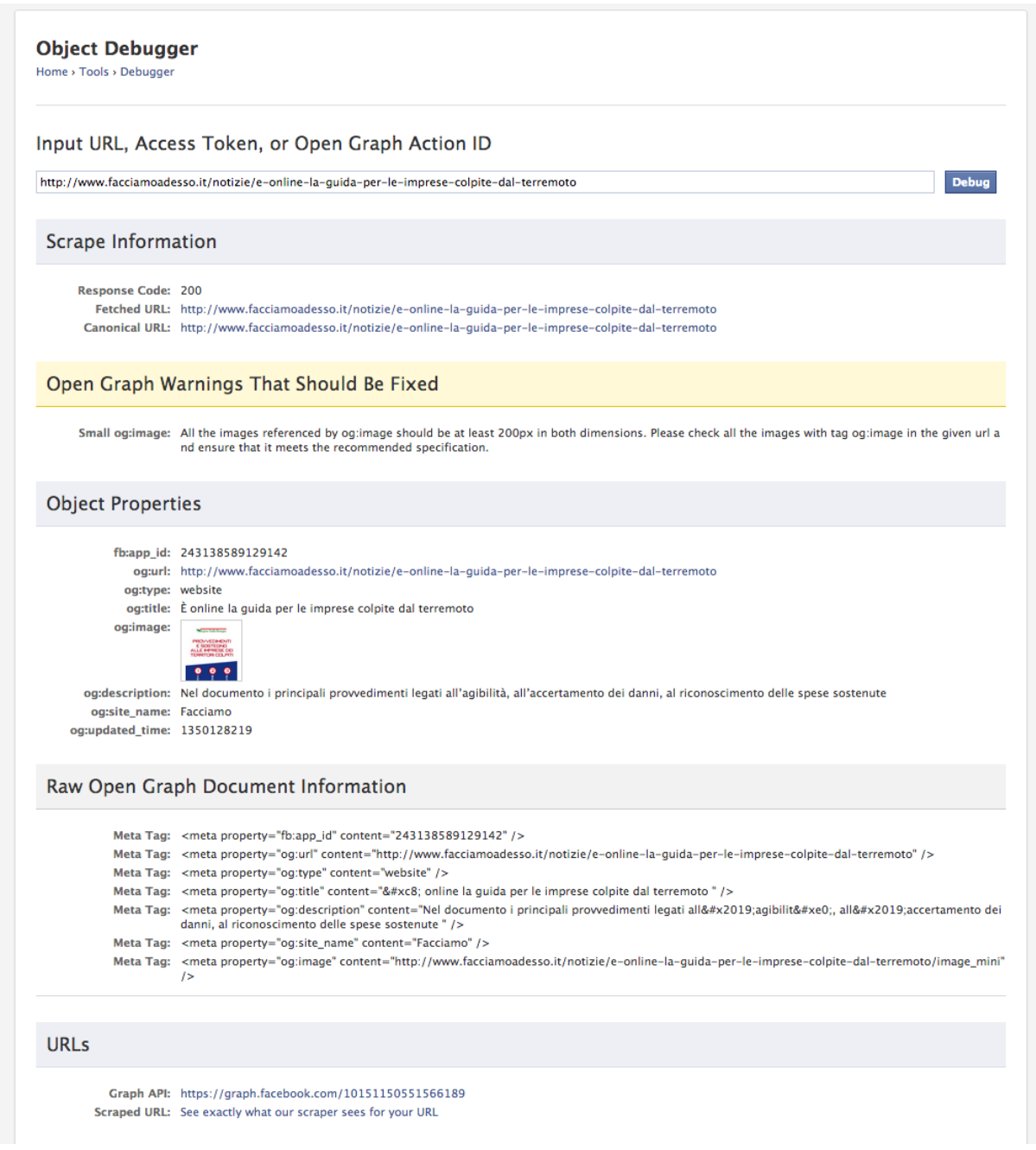

Please, note all of those 'og:xxx' properties that has to be added to a standard Plone page.

There is also a warning about the image loaded in that news. It's about the fact that the usual image\_mini is 140x200 and Facebook wants to have at least one 200x200 image set on the 'og:image' property.

## **1.1.3 Understanding and configuring Facebook permissions**

XXX

### **1.1.4 TO DO**

- Change og metadatas of a ATstandard to use it in Facebook in a custom way
- Custom Archetypes

## **1.2 The Plone Side**

### **1.2.1 collective.fb**

This [package](https://github.com/RedTurtle/collective.fb) contains [collective.opengraph.](https://github.com/RedTurtle/collective.opengraph) It adds the opengraph metadata to your HTML head section.

In the future it will include also the PAS plugin to authenticate users using their Facebook's account.

#### Supported metadata:

- og:site\_name name of the site
- og:url url of the webpage
- og:title title of the webpage
- og:description description of the webpage
- og:image your webpage image (either 'image' field of your context or collective.contentleadimage one)

from the control panel you can manage following settings: - the default og:type - which content types should be opengraph metadata aware

#### **How to install it**

Add collective.fb to your buildout's list of eggs such as:

```
[buildout]
...
eggs =
        collective.fb
...
```
and run the buildout. Start Zope, go to Site Setup -> Add-on Products in your Plone site and install the 'collective.fb' product.

#### **How to configure it**

Go to "Site Setup" -> "Add on configuration" -> "Collective Opengraph". The first two information you have to enter are:

- the Facebook app id
- the Facebook app secret

You can find it in the basic setting of your Facebook app.

Then you have to enter the **app's admins**. You can specify more than one admin as a comma separated list of names. Admins can be both a Facebook user or the id.

If you prefer to use the id, you can go to: [https://developers.facebook.com/tools/explorer.](https://developers.facebook.com/tools/explorer) There you can obtain the id starting from an username.

For example: <https://developers.facebook.com/tools/explorer?method=GET&path=massimo.azzolini> returns:

```
{
 "id": "1306804485",
 "name": "Massimo Azzolini",
 "first_name": "Massimo",
 "last_name": "Azzolini",
 "link": "https://www.facebook.com/massimo.azzolini",
 "username": "massimo.azzolini",
  "gender": "male",
  "locale": "en_US"
}
```
all of this to obtain an additional metadata:

<meta property="fb:admins" content="{YOUR\_FACEBOOK\_USER\_ID}"/>

that is needed for some kind of plugins like, for example, the Facebook [Comments'](https://developers.facebook.com/docs/reference/plugins/comments/)s one.

Next two fields are about the built-in Facebook object types. See <https://developers.facebook.com/docs/opengraph/objects/builtin/> for a complete list.

You have to select the **default opengraph type** (for example 'article') and you can manage the vocabulary of that drop down list in the field Type of contents.

At last, you have to choose to which Content types all the machinery applies.

As a default none of the content types is selected.

The final result is something like:

```
<meta property="og:title" content="Welcome to Plone" />
<meta property="og:url" content="http://localhost:8080/Plone/front-page" />
<meta property="og:image" content="http://localhost:8080/Plone/logo.jpg" />
<meta property="og:site_name" content="Site" />
<meta property="og:description" content="Congratulations! You have successfully installed Plone." />
<meta property="og:type" content="article" />
<meta property="fb:admins" content="1306804485" />
<meta property="fb:app_id" content="360891567328123" />
```
and it'll appear in the HEAD of your HTML page.

#### **How to customize the behaviour of a AT**

One of the goals of this package is also to allow developers extend the default metadata definition.

It's available threw IOpengrapMetatags adapter:

```
from collective.opengraph.interfaces IOpengraphMetatags
from collective.opengraph.viewlets import ATMetatags
class MyATMetatags(ATMetatags):
    implements(IOpengrapMetatags)
    @property
    def metatags(self):
```

```
tags = super(MyATMetatags, self).metatags
tags.update({'og:newtype': 'custom value'})
return tags
```
In this way you can, for example, define all the contents as 'webpage' in the Site Setup configuration and add custom configuration for news as 'articles' and/or pages as 'blog'.

You can also customize existing og values:

```
from collective.opengraph.interfaces IOpengraphMetatags
from collective.opengraph.viewlets import ATMetatags
class AnotherMetatags(ATMetatags):
    implements(IOpengrapMetatags)
    @property
    def title(self):
        return '%s - Lorem ipsum' % self.context.Title()
```
In this case, for example, you can manipulate the images of a page to fit the Facebook's restriction.

#### **how to add extra metadatas to an AT**

XXX

#### **1.2.2 Authenticate Facebook users**

This package has to be refactored.

**How to install it**

**How to configure it**

### **CHAPTER**

**TWO**

## **OTHER**

## **2.1 Glossary**

This is a glossary for some definitions used in this documentation and still heavily under construction.

OpenGraph See:

- the [Facebook documentation.](https://developers.facebook.com/docs/opengraph/)
- the [Open Graph protocol.](http://ogp.me/)